<span id="page-0-0"></span>电子表格-过滤

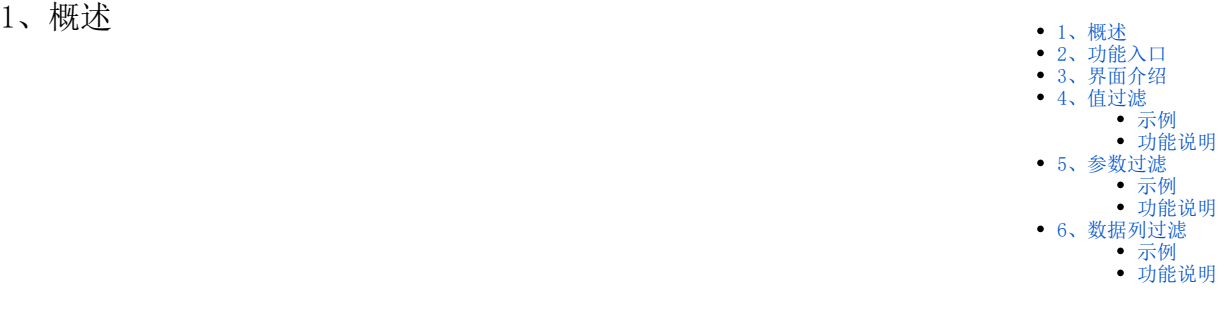

过滤用于对数据列字段的结果集筛选,它是对数据集对应得结果集进行筛选。

# 只有数据列字段才可以进行过滤设置。

过滤是影响电子表格返回结果的重要因素,主要作用如下:

1、指定返回的结果, 如指定只返回"区域等于'华北'"的结果, 则报表结果只显示"区域等于'华北'"的数据。

2、指定多个业务查询间数据列的关联关系,实现跨数据集和跨数据源查询。如当电子表格数据列来源于两个业务查询时,通过这两个业务查询中字段的 关联关系,返回其交集。

## <span id="page-0-1"></span>2、功能入口

1、选中数据列字段所在单元格,点击工具栏的过滤按钮,如图:

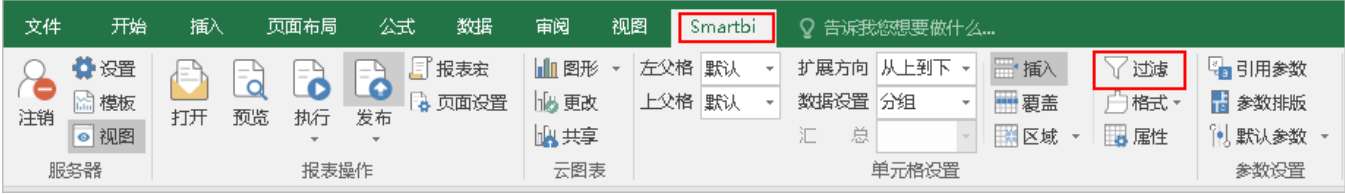

2、选中数据列字段所在单元格,点击工具栏的 属性 按钮,弹出"单元格属性"界面,选择"过滤"页签,如图:

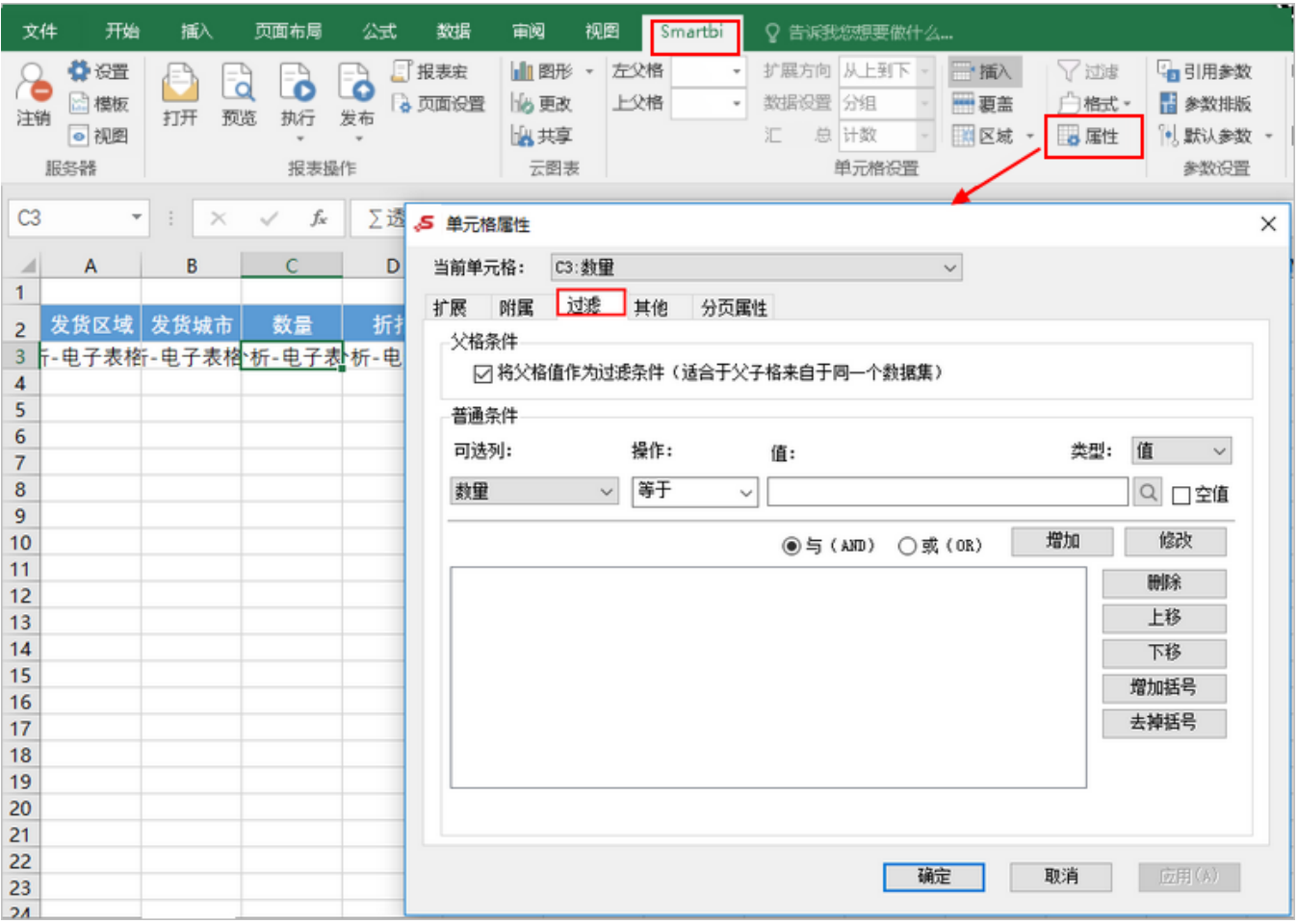

3、双击数据列所在单元格,弹出"单元格属性"界面,选择"过滤"页签。

# <span id="page-1-0"></span>3、界面介绍

"过滤属性设置"界面如图:

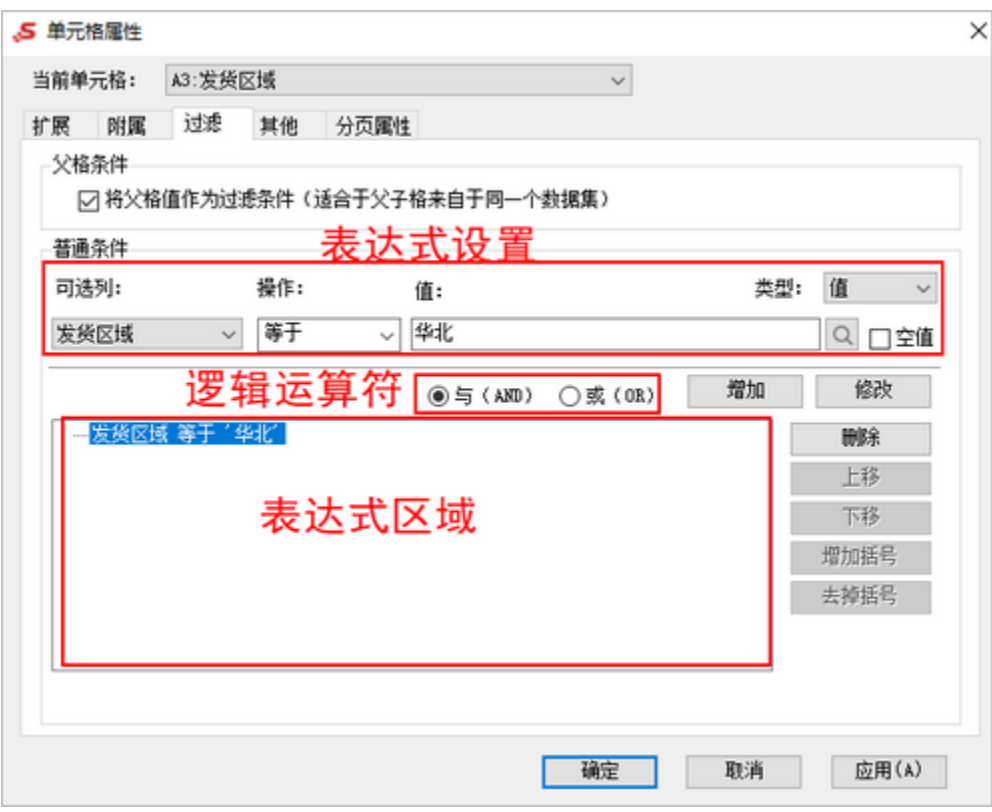

#### 各设置项说明如下:

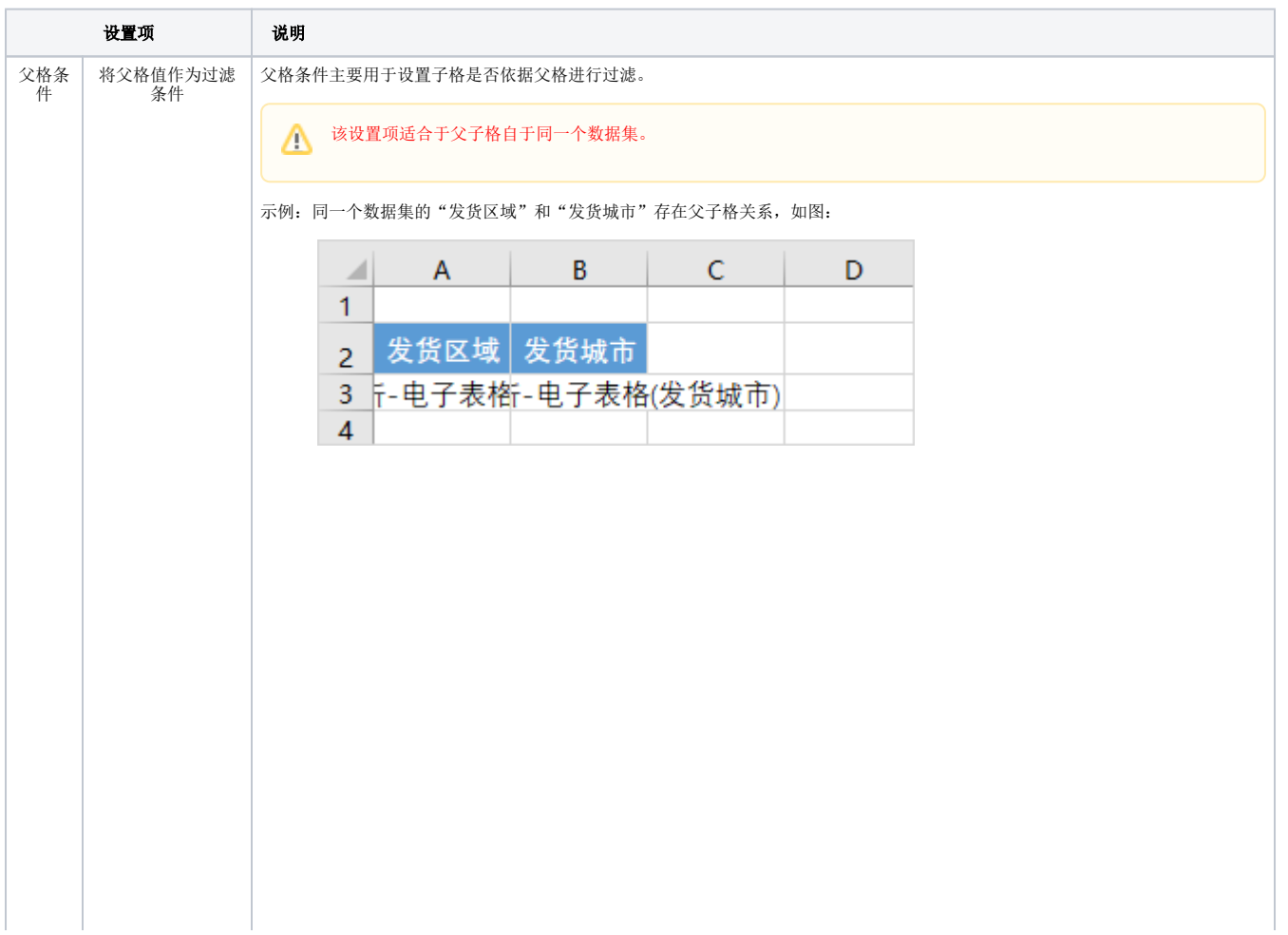

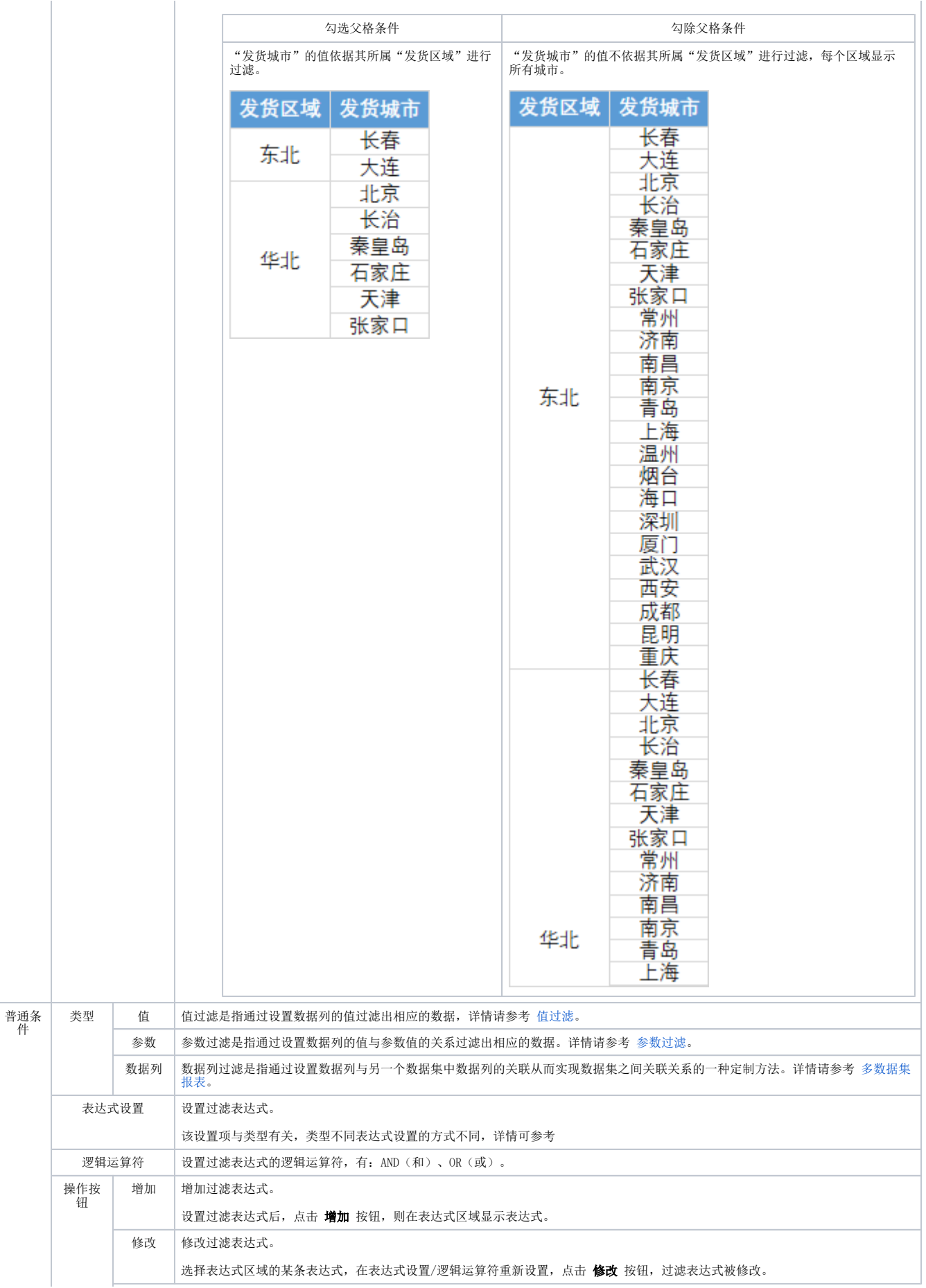

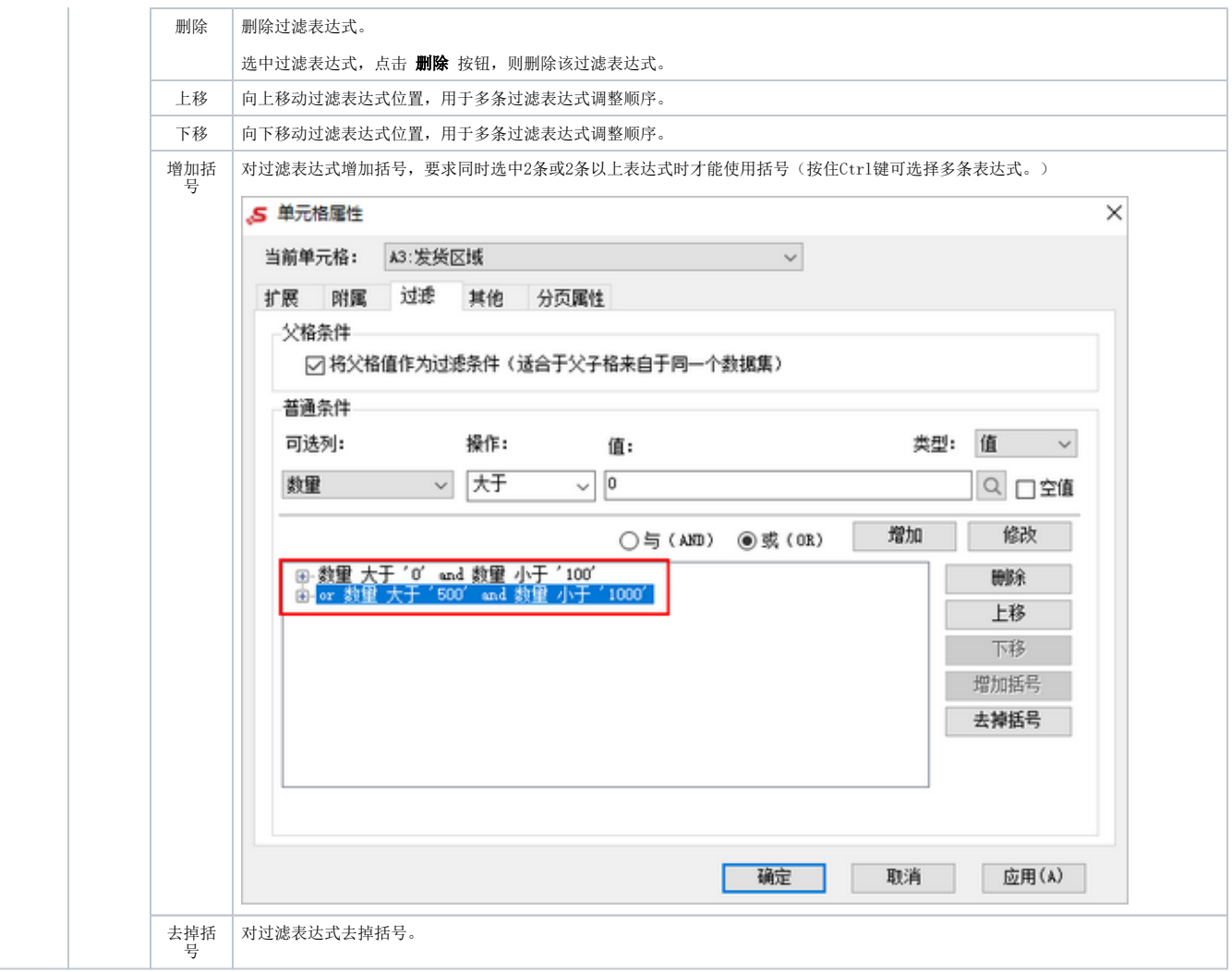

# <span id="page-4-0"></span>4、值过滤

值过滤是指通过设置数据列的值过滤出相应的数据。

#### <span id="page-4-1"></span>示例

#### 过滤条件:

设置"发货区域"的过滤条件: 类型为"值"; 条件为: 发货区域等于"东北"or 发货区域等于"华北", 如图:

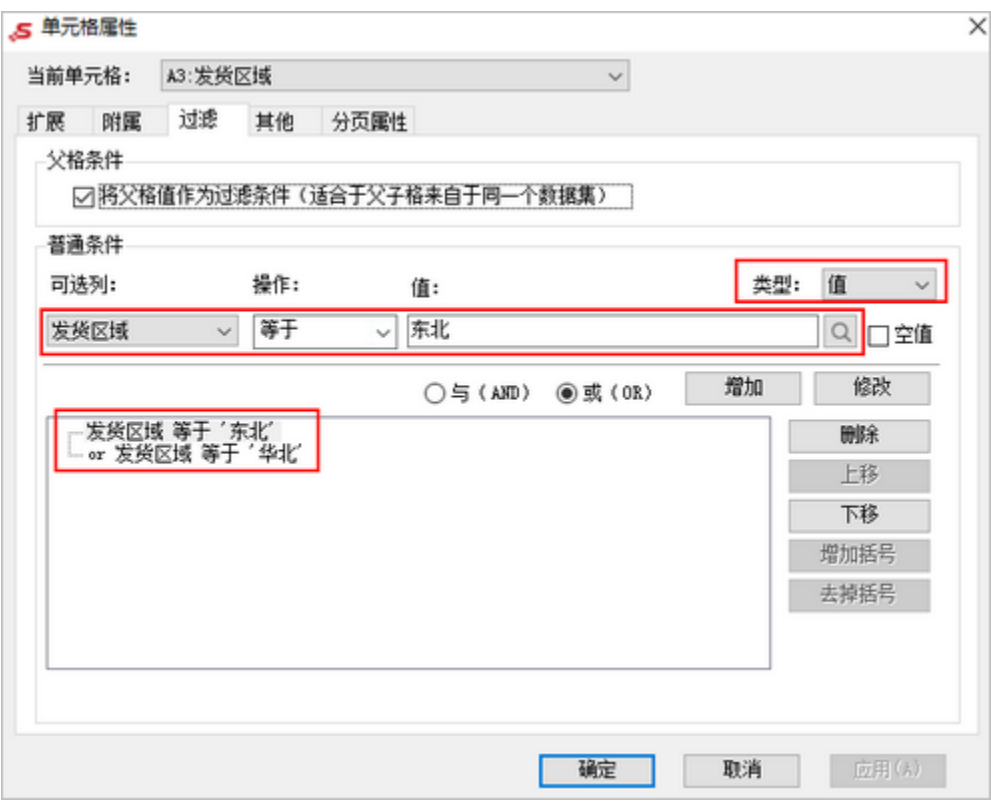

#### 预览效果:

只显示发货区域等于"东北"或"华北"的数据,如图:

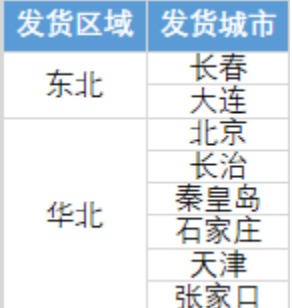

# <span id="page-5-0"></span>功能说明

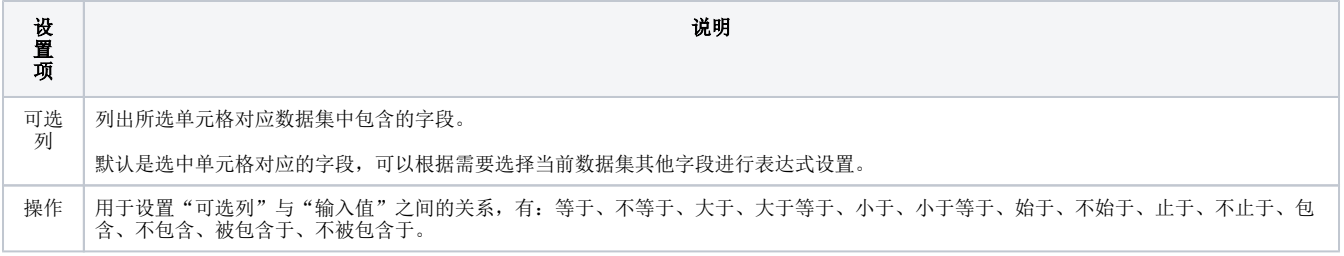

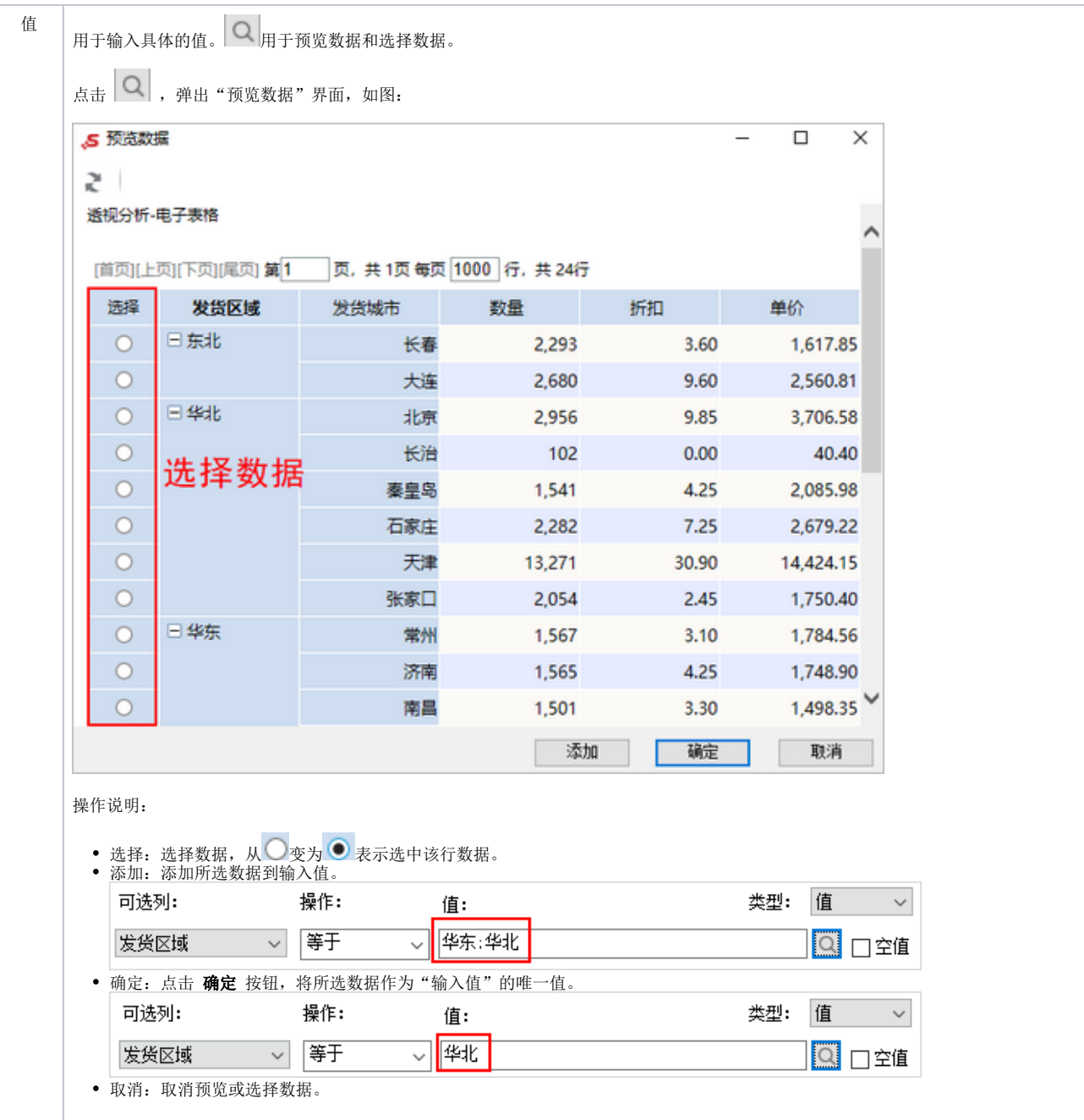

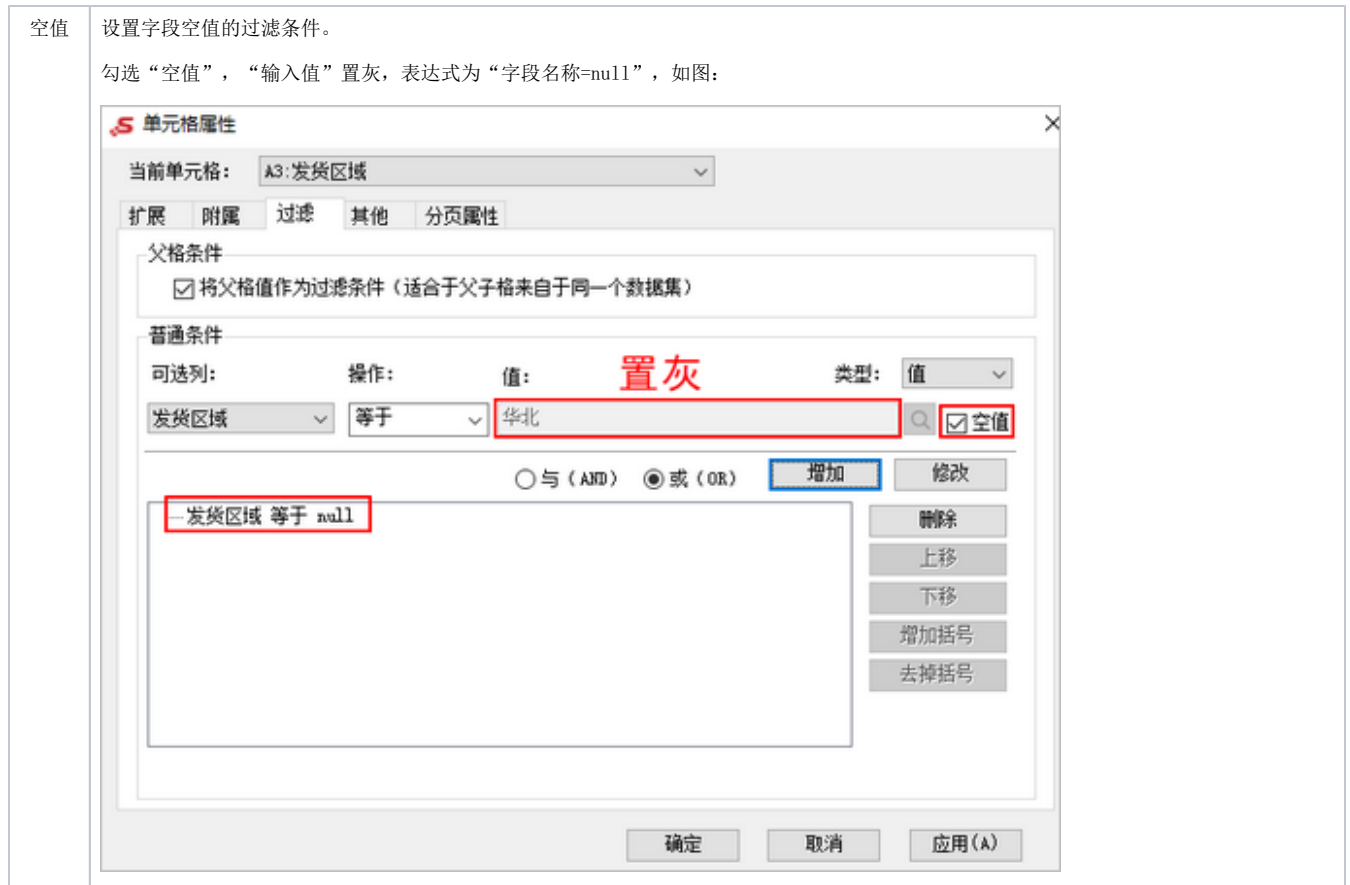

### <span id="page-7-0"></span>5、参数过滤

参数过滤是指通过设置数据列的值与参数值的关系过滤出相应的数据。

## <span id="page-7-1"></span>示例

电子表格两个报表分别来自两个数据集:数据集1、数据集2;参数"发货区域"为数据集1的参数,从下图可以看出,参数只对来自数据集1的报表产生 影响。

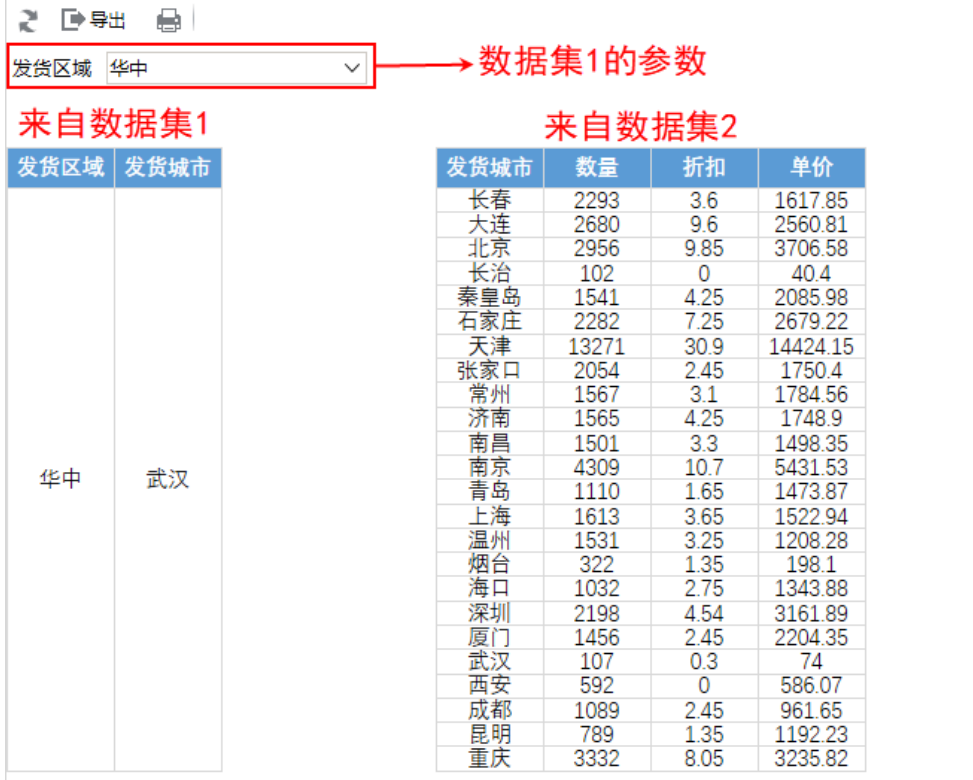

#### 过滤条件:

选择来自数据集2报表的"发货城市"字段,设置表达式为:类型为"参数",条件为:发货区域等于"\$发货区域",如图:

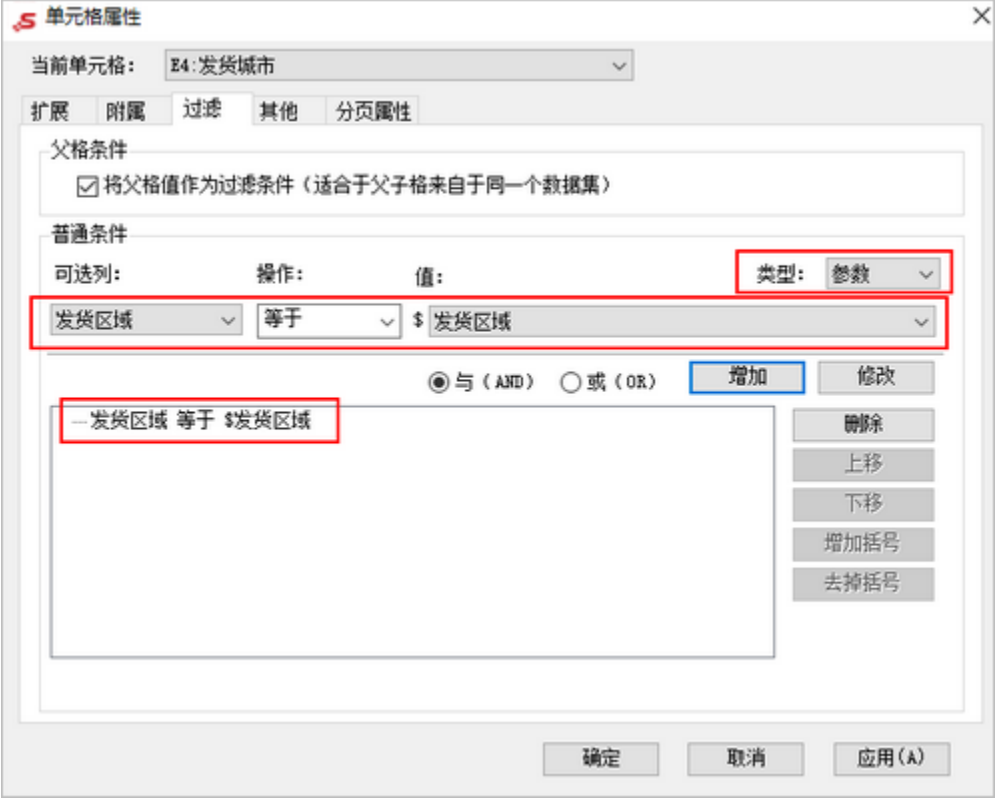

预览效果:

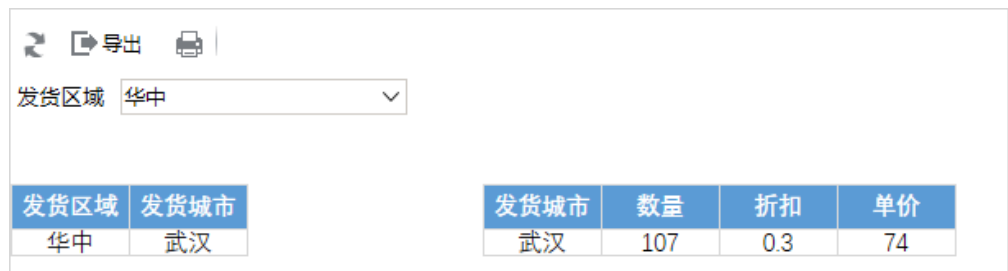

### <span id="page-9-0"></span>功能说明

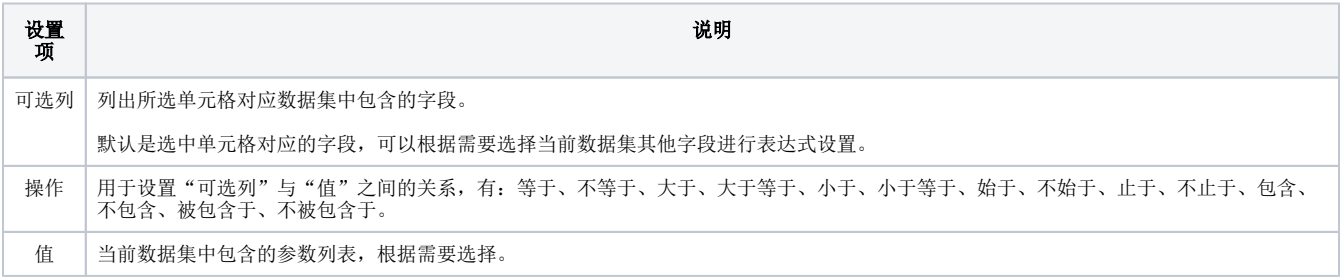

### <span id="page-9-1"></span>6、数据列过滤

数据列过滤是指通过设置数据列与分本的方式和过程和的关联而实现数据集之间关联关系的一种定制方法,通过定制数据集之间的关联关系实现跨 数据集查询。

#### <span id="page-9-2"></span>示例

如下图在该电子表格中,产品目录名称来自"简单产品目录查询",产品名称和单位价格字段来自"简单产品查询"。

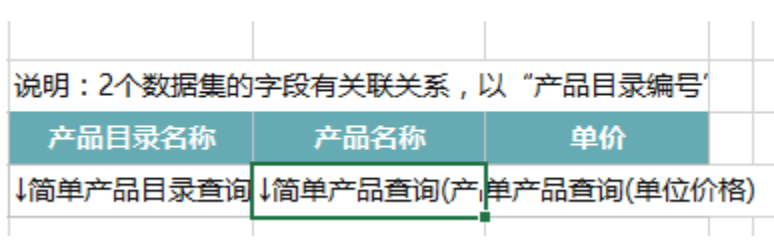

设置数据列过滤后,根据"产品目录编号"进行关联,查询出来的数据如下图所示:

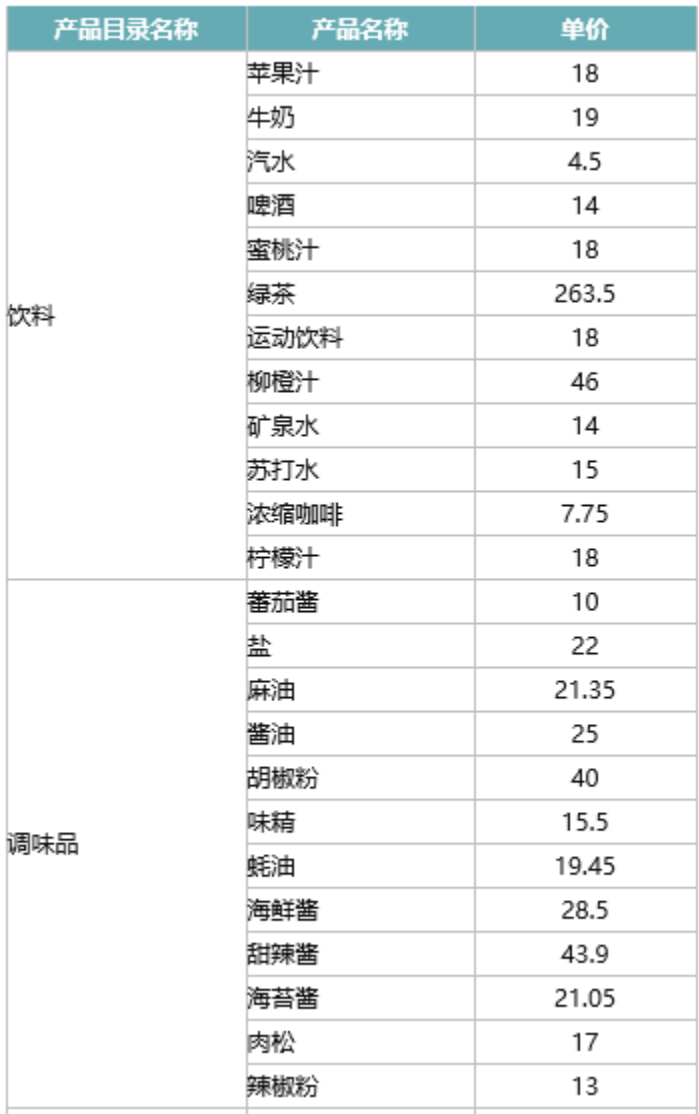

两数据集通过设置数据列过滤条件,使两数据集产品目录编号进行关联,实现跨数据集查询。

#### 过滤条件:

在"过滤"窗口中设置: 类型选择"数据列",可选列选择"产品目录编号",操作选择"等于",数据集选中"简单产品目录查询" ,列选择"产品目录编号"。 单击 增加 按钮,单元格过滤表达式显示在下方空白处。如下图所示:

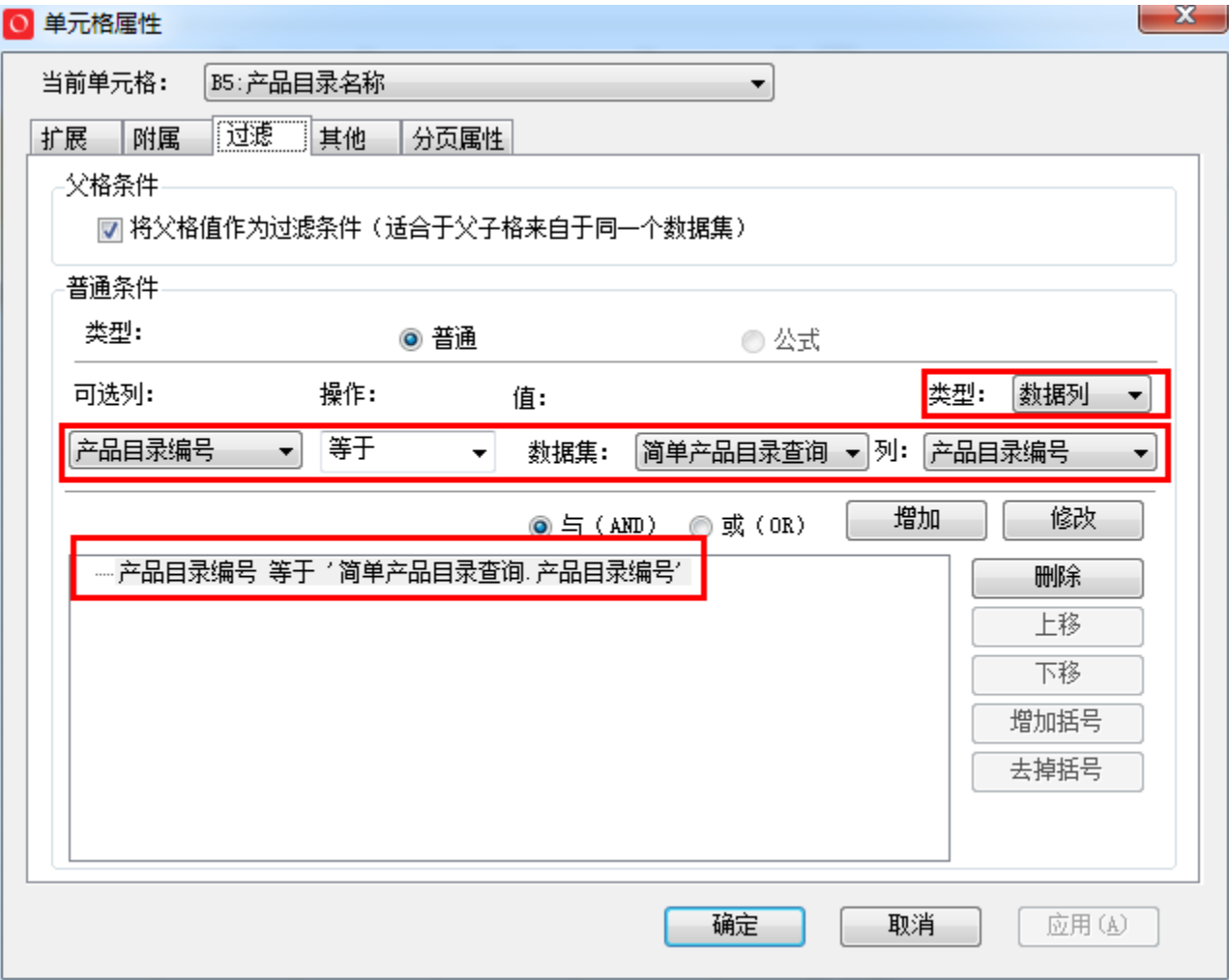

#### 预览效果:

根据产品目录名称进行分组,如下图所示 :

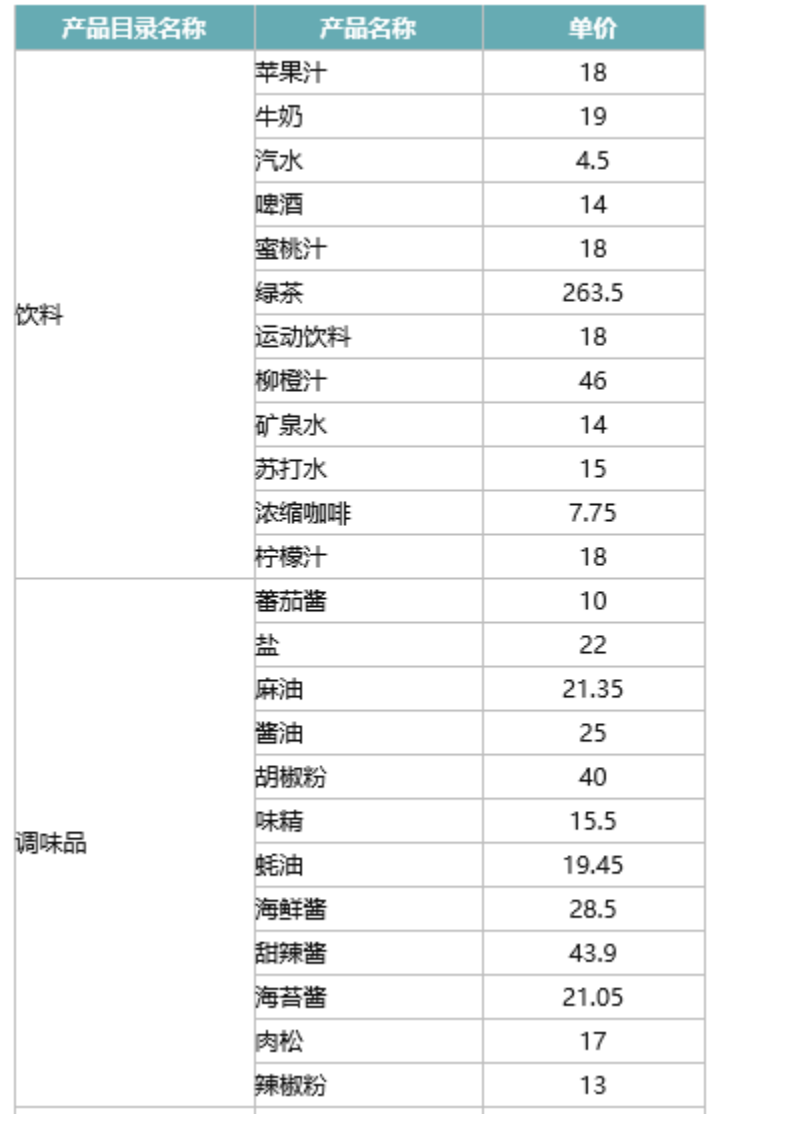

# <span id="page-12-0"></span>功能说明

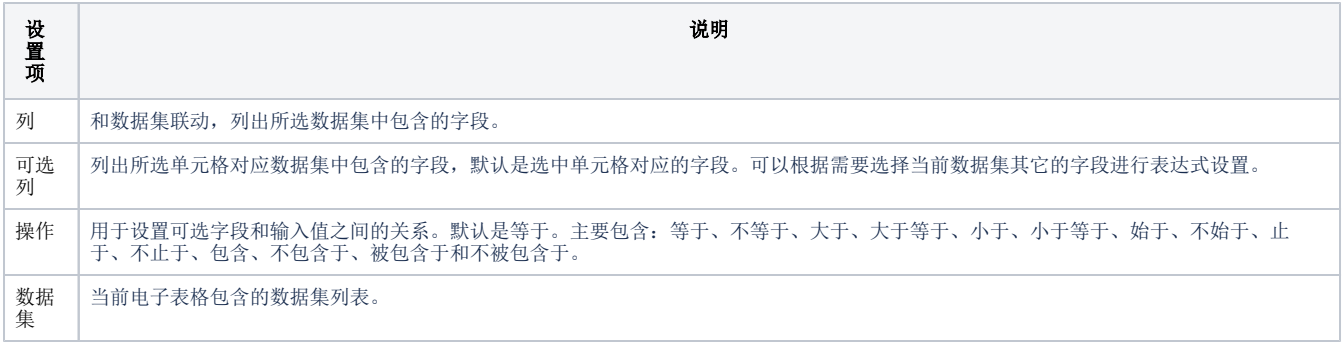